Click on the SFA Survey link on Student Portal or Moodle

## This screen will appear

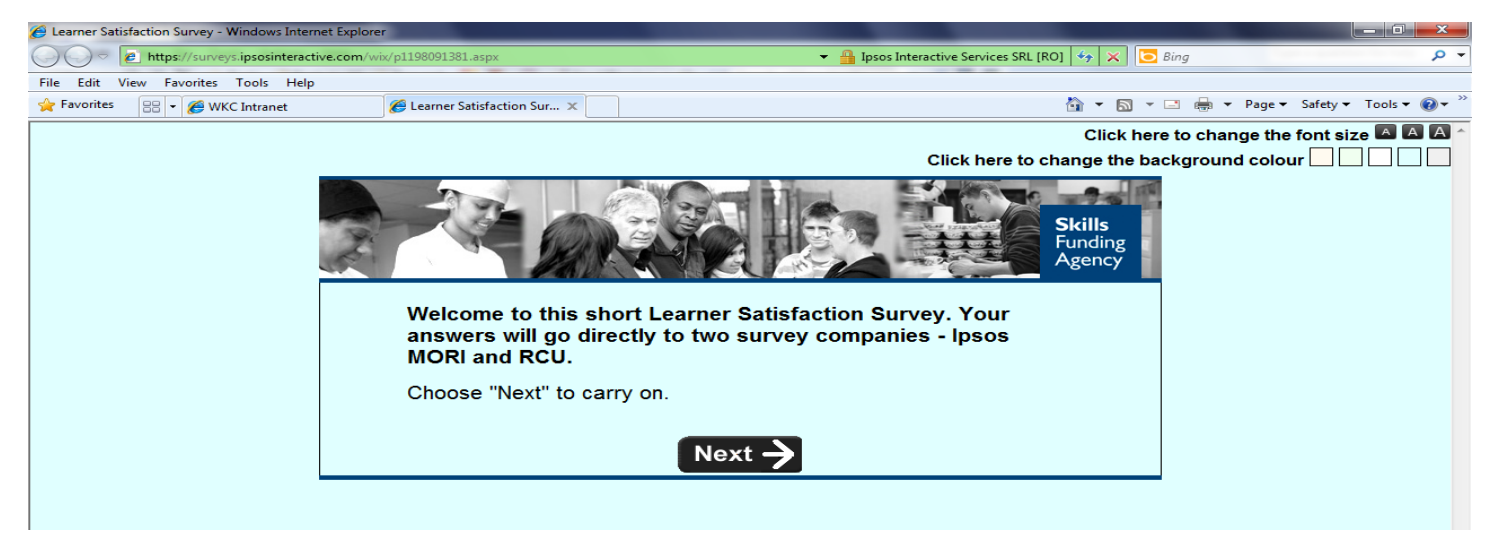

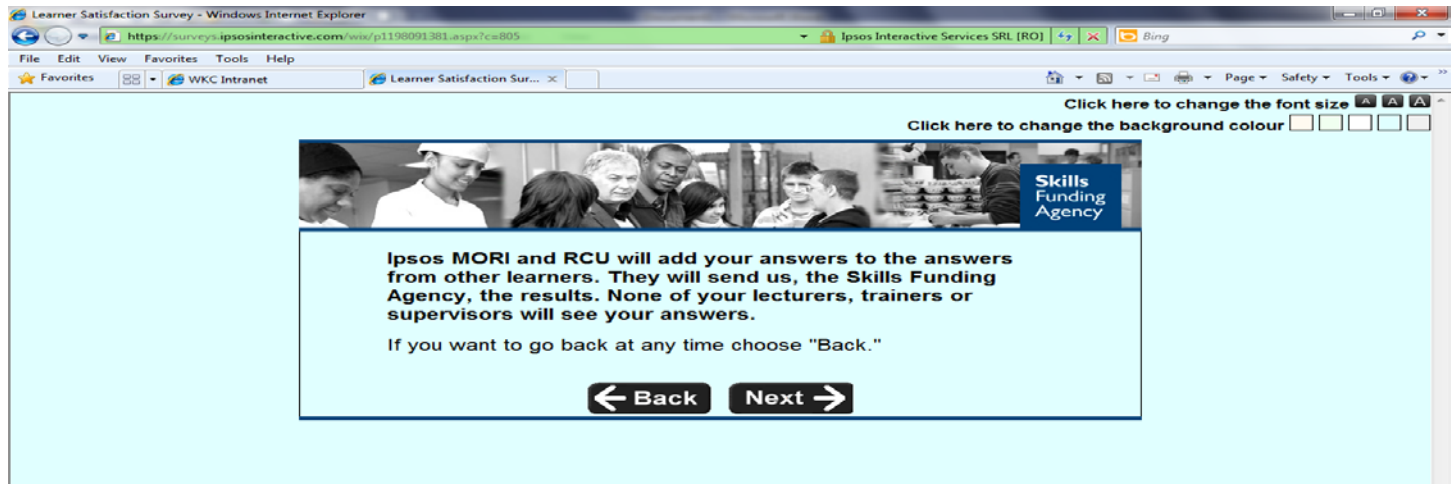

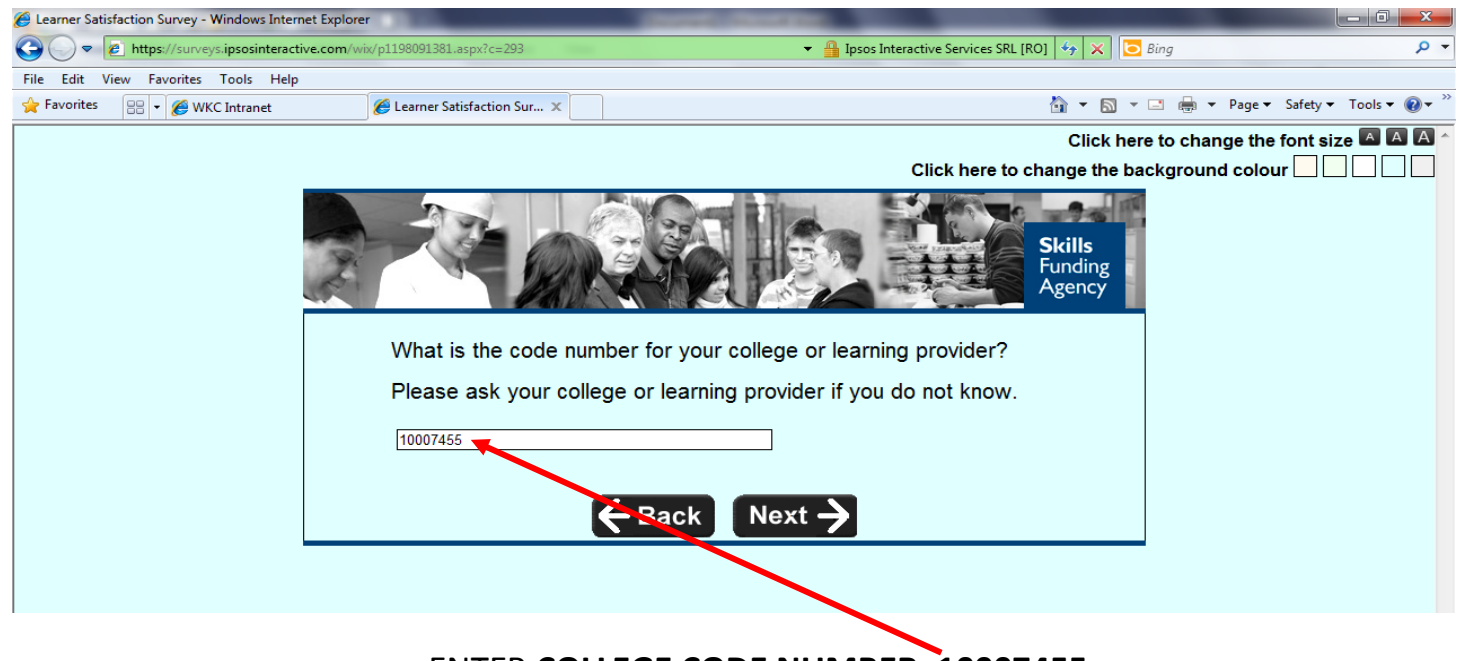

ENTER **COLLEGE CODE NUMBER: 10007455**

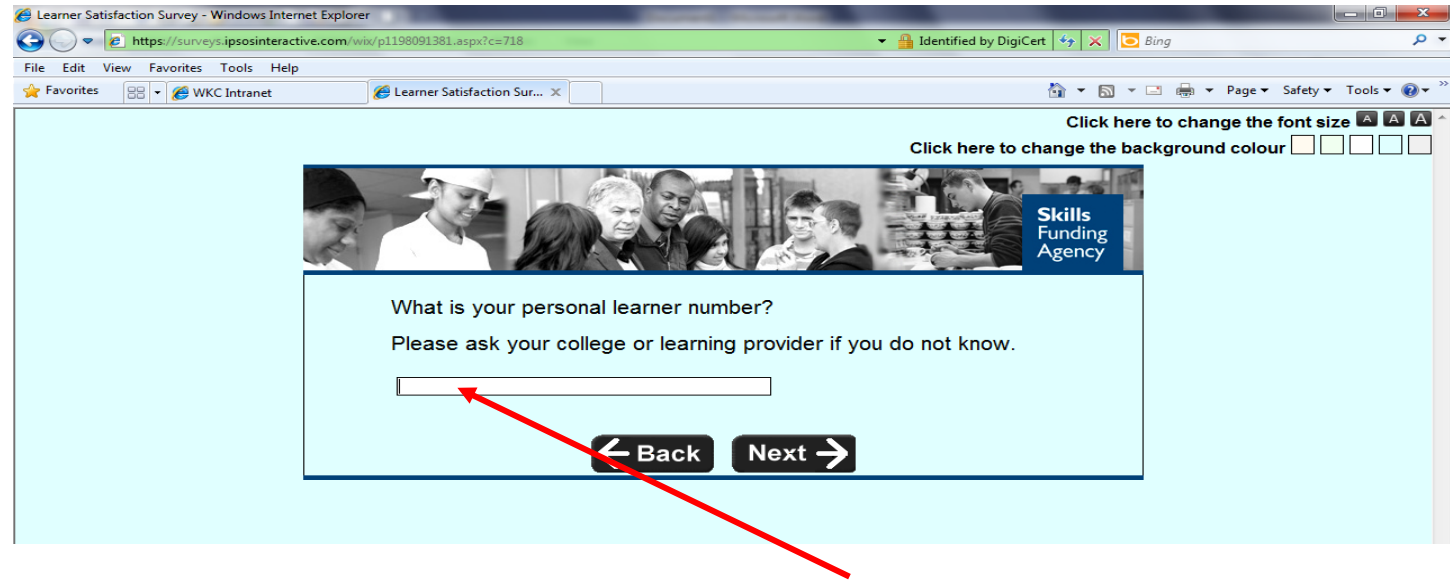

**Enter your Student ID number**

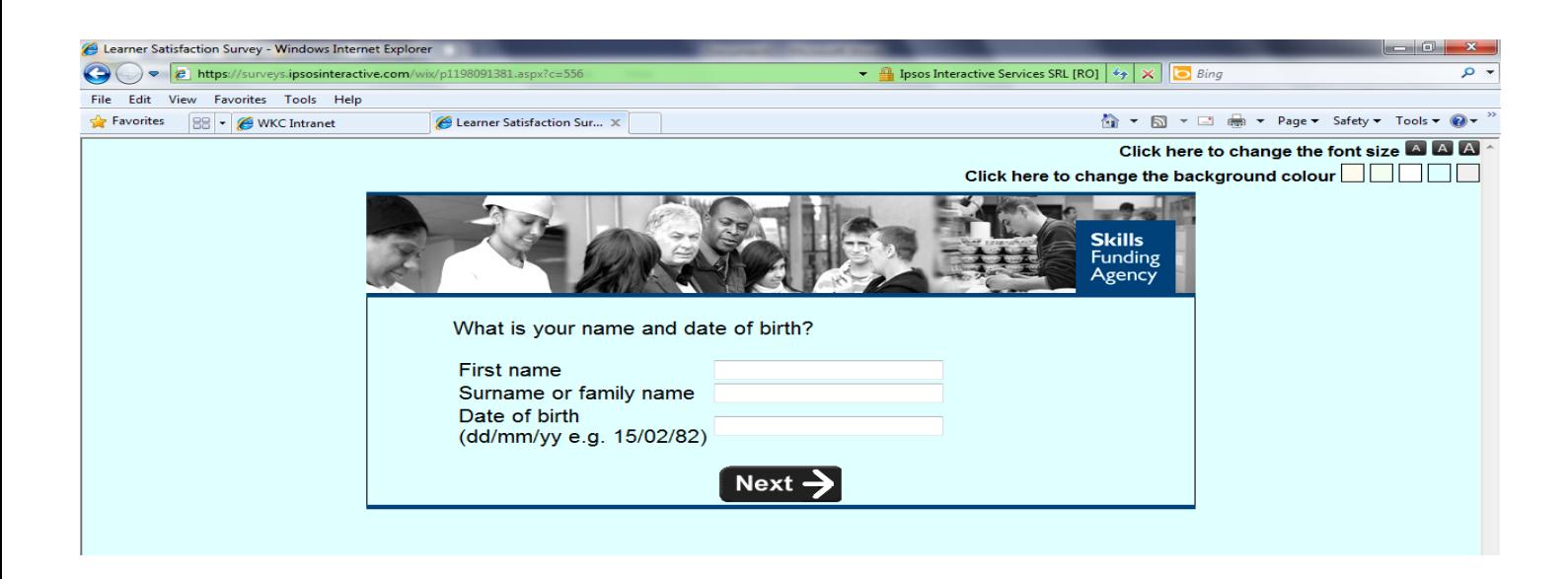

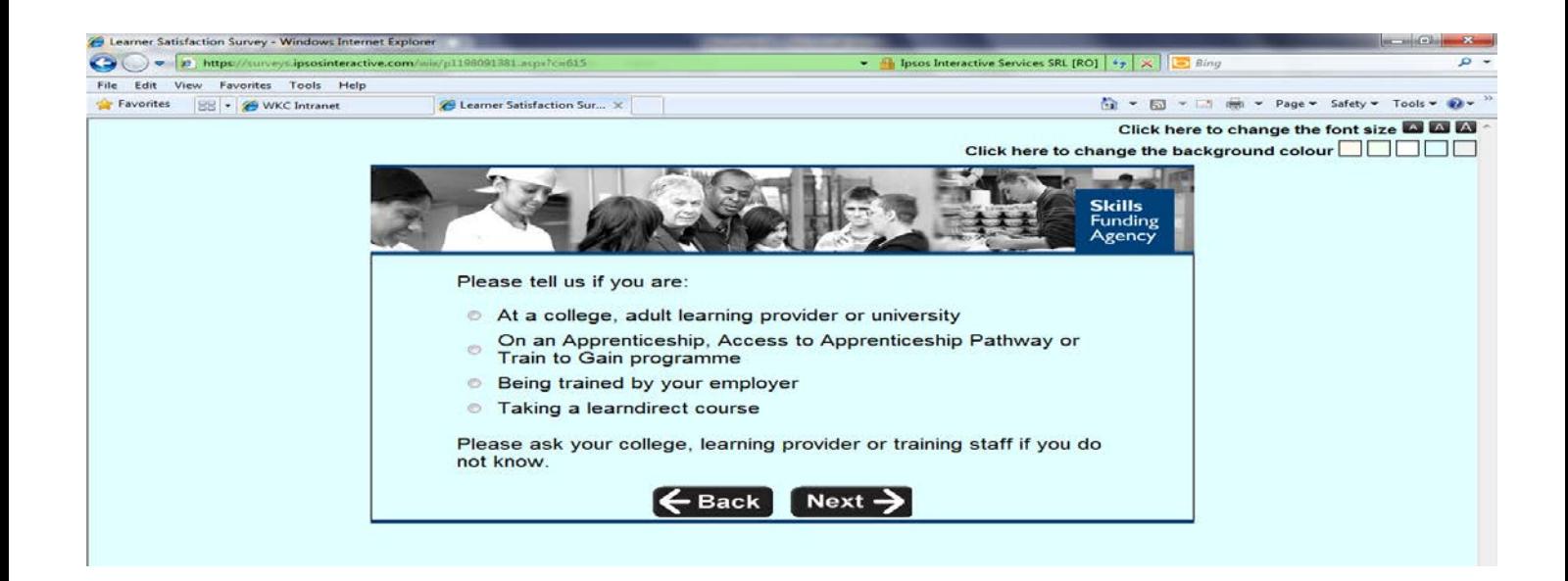

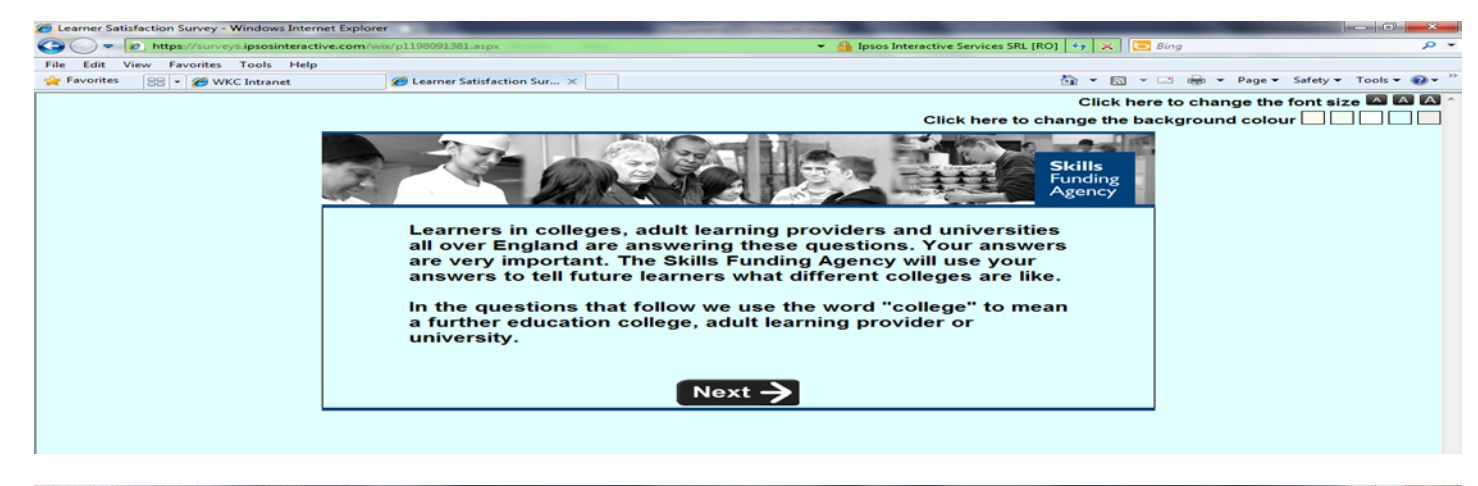

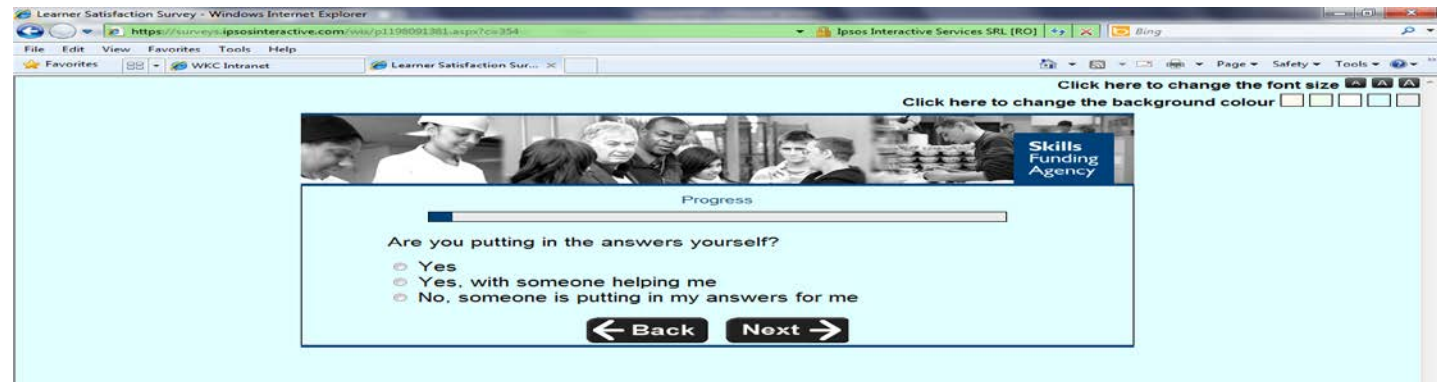

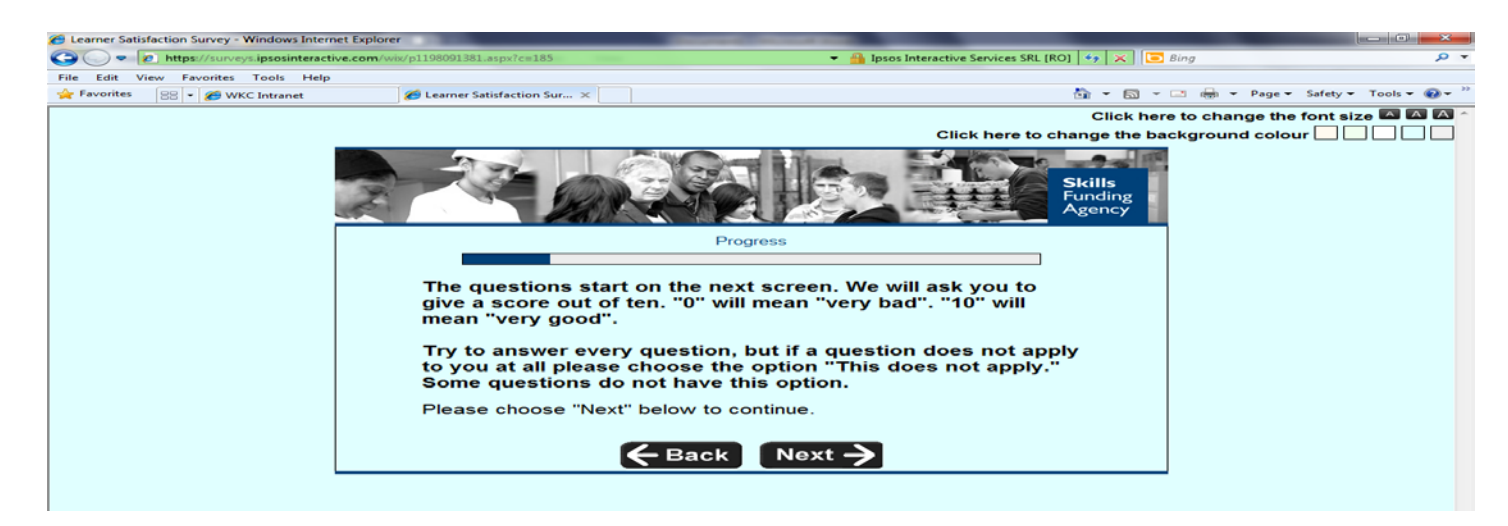

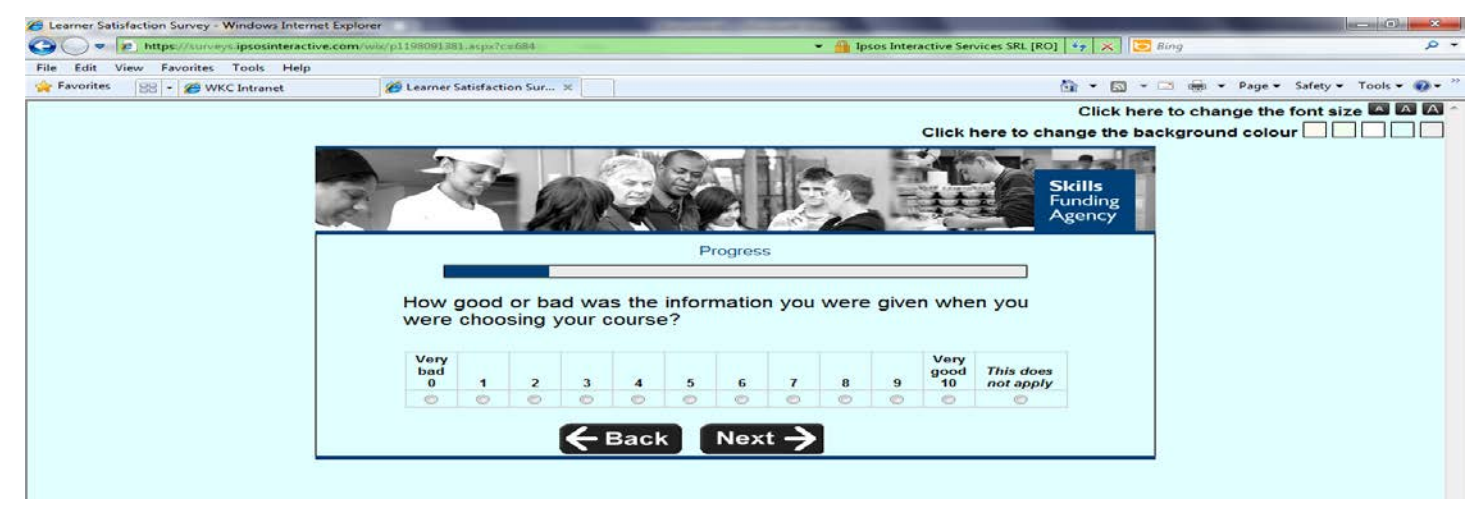

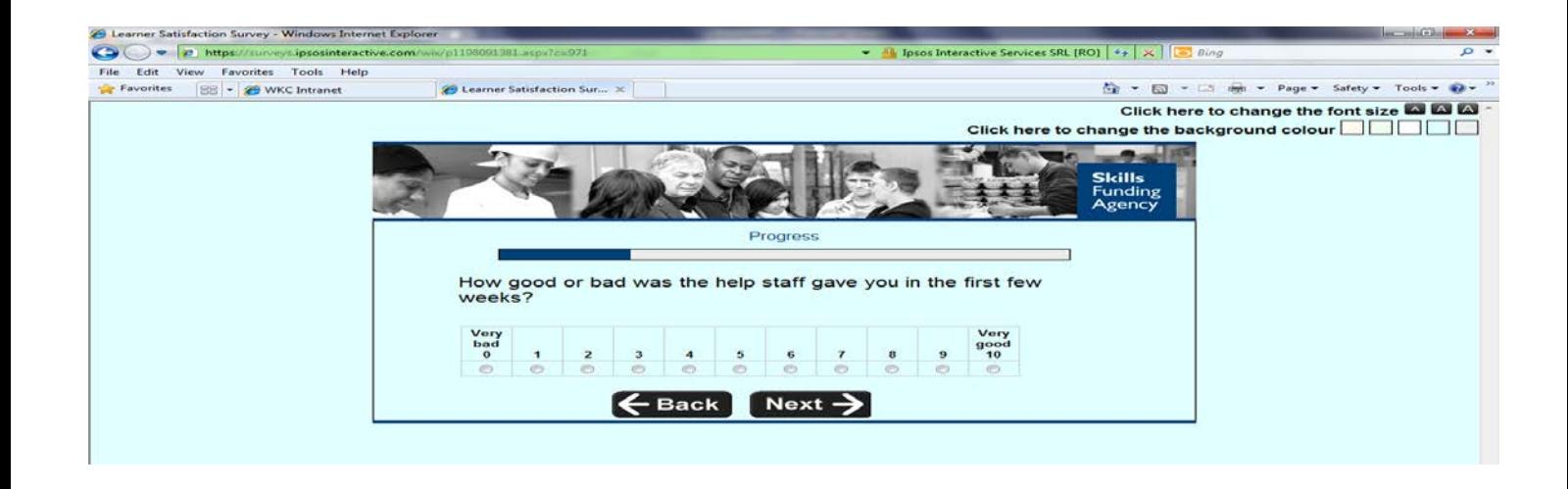

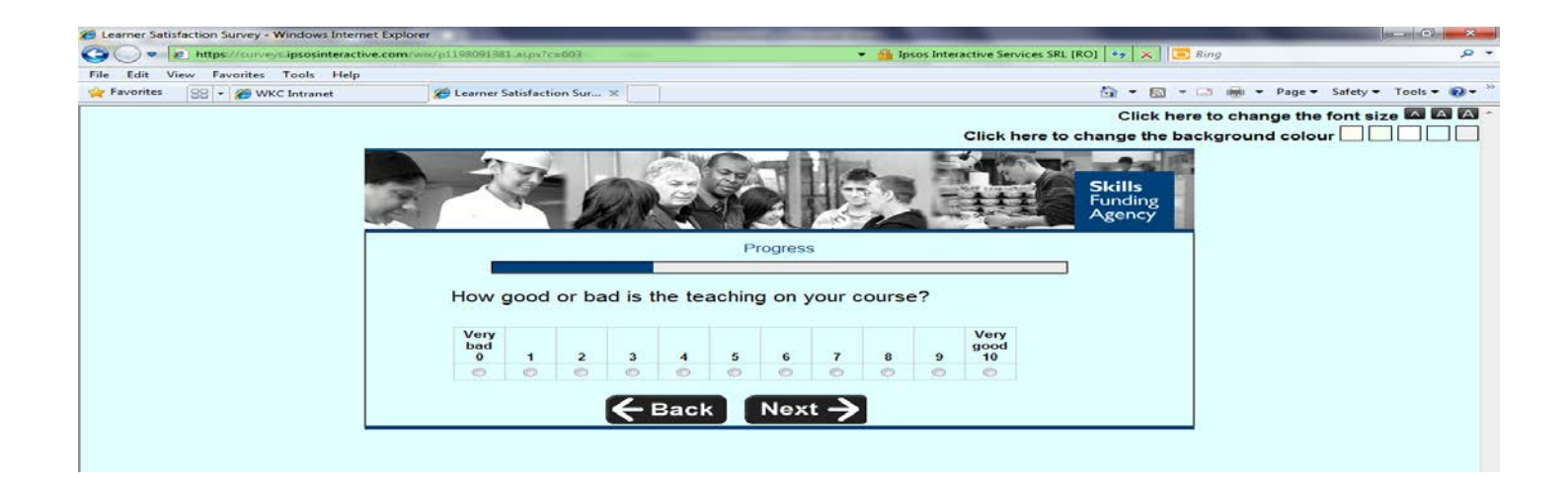

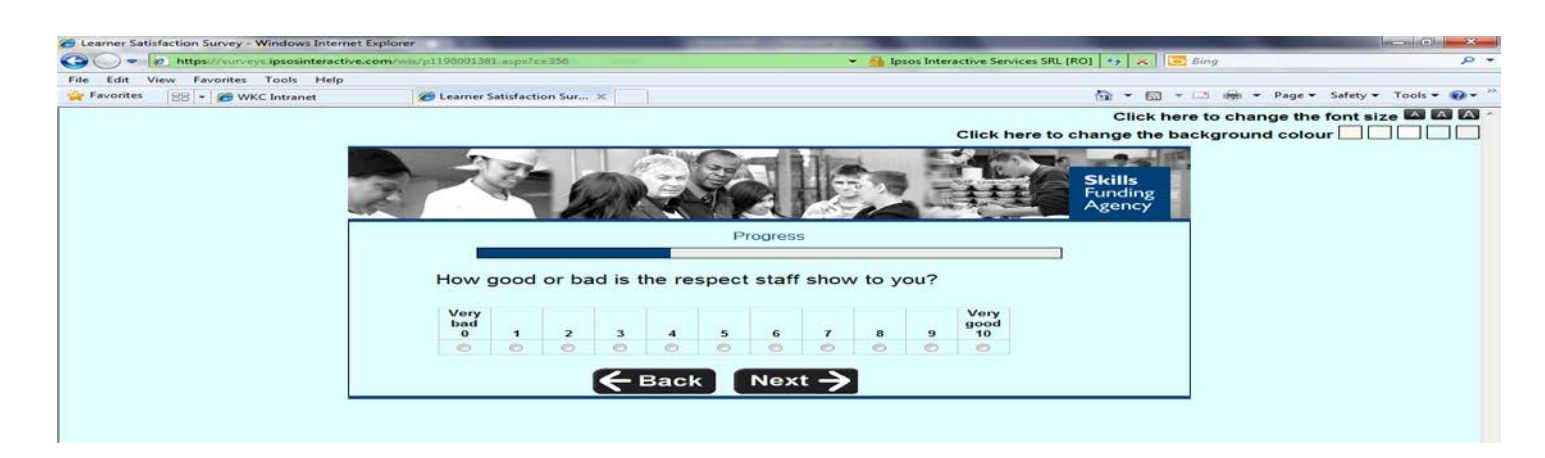

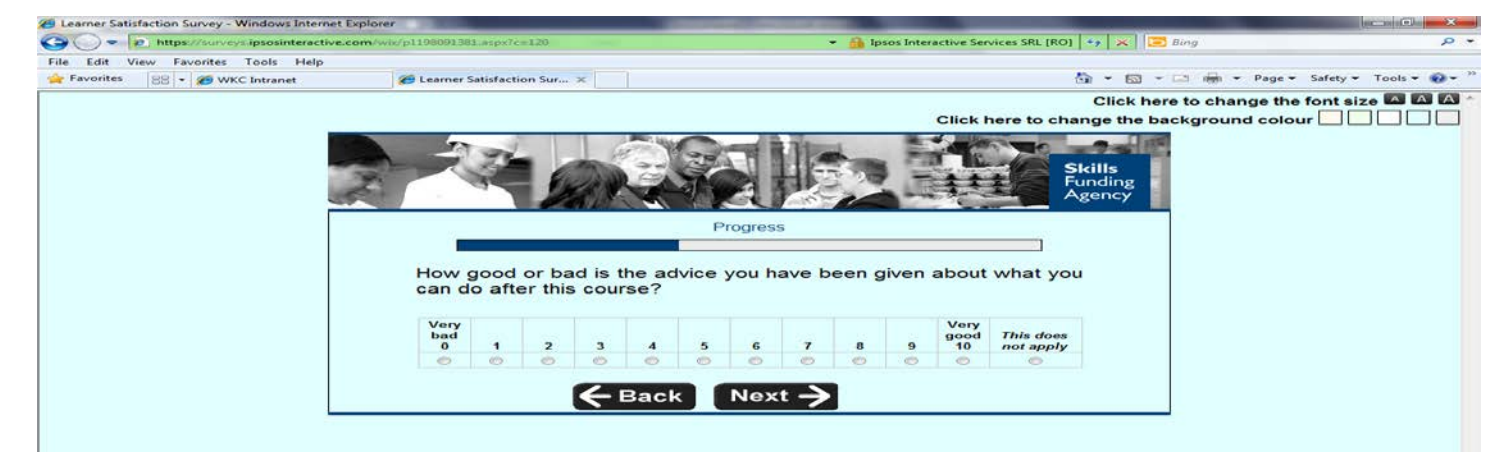

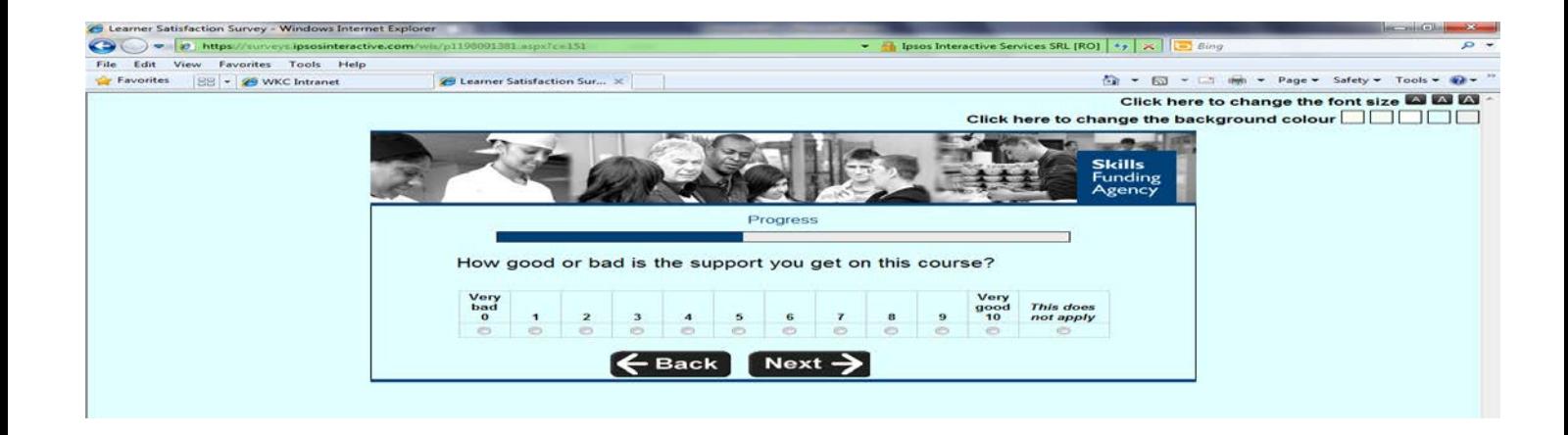

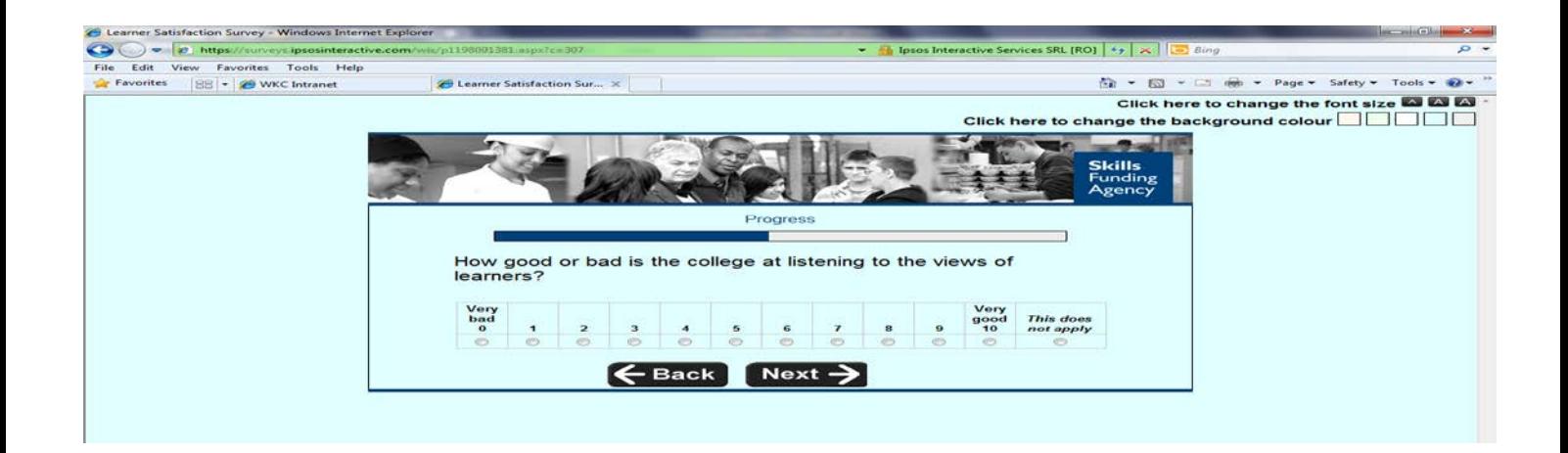

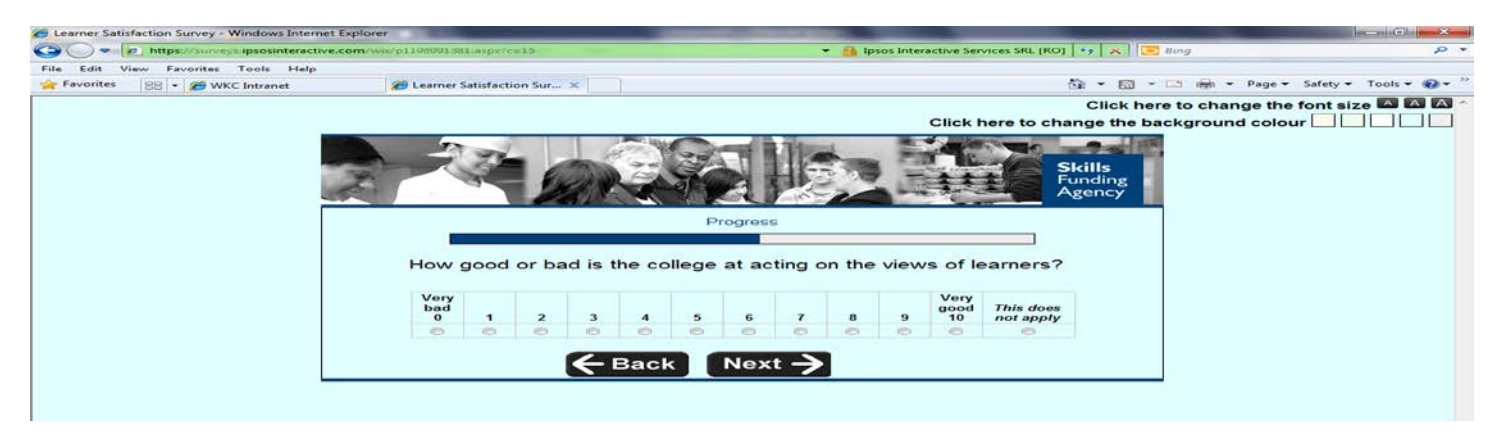

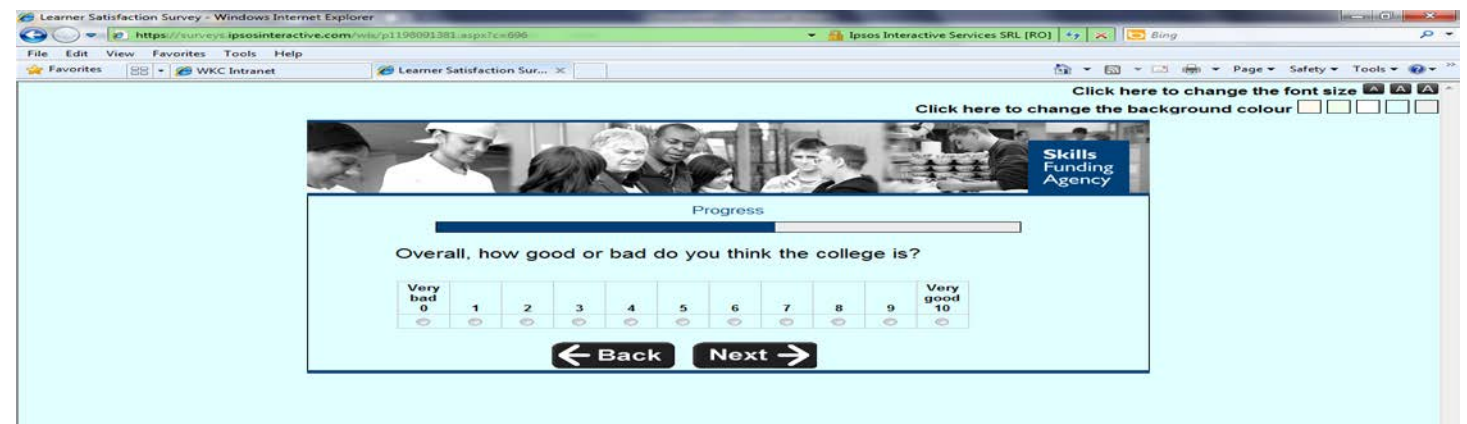

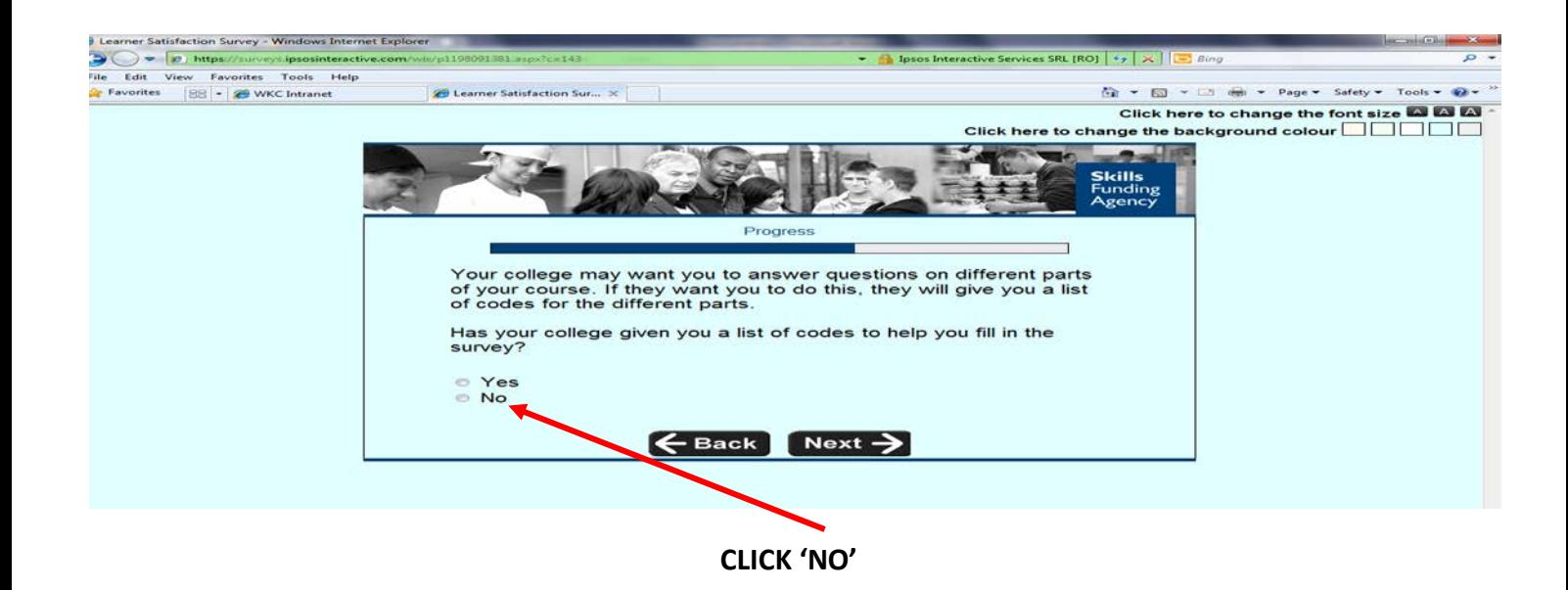

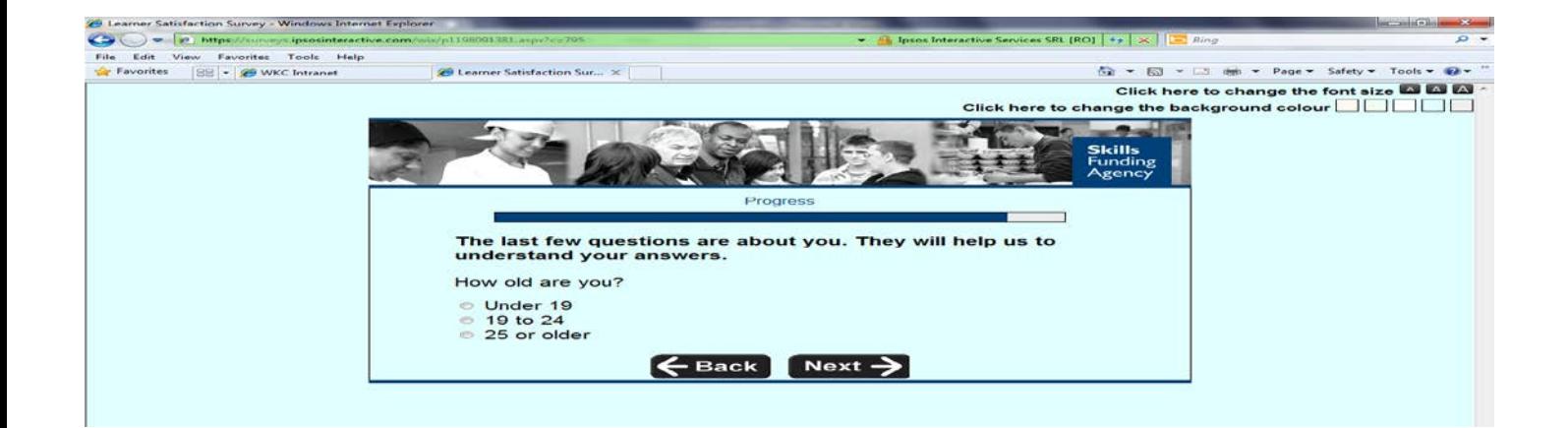

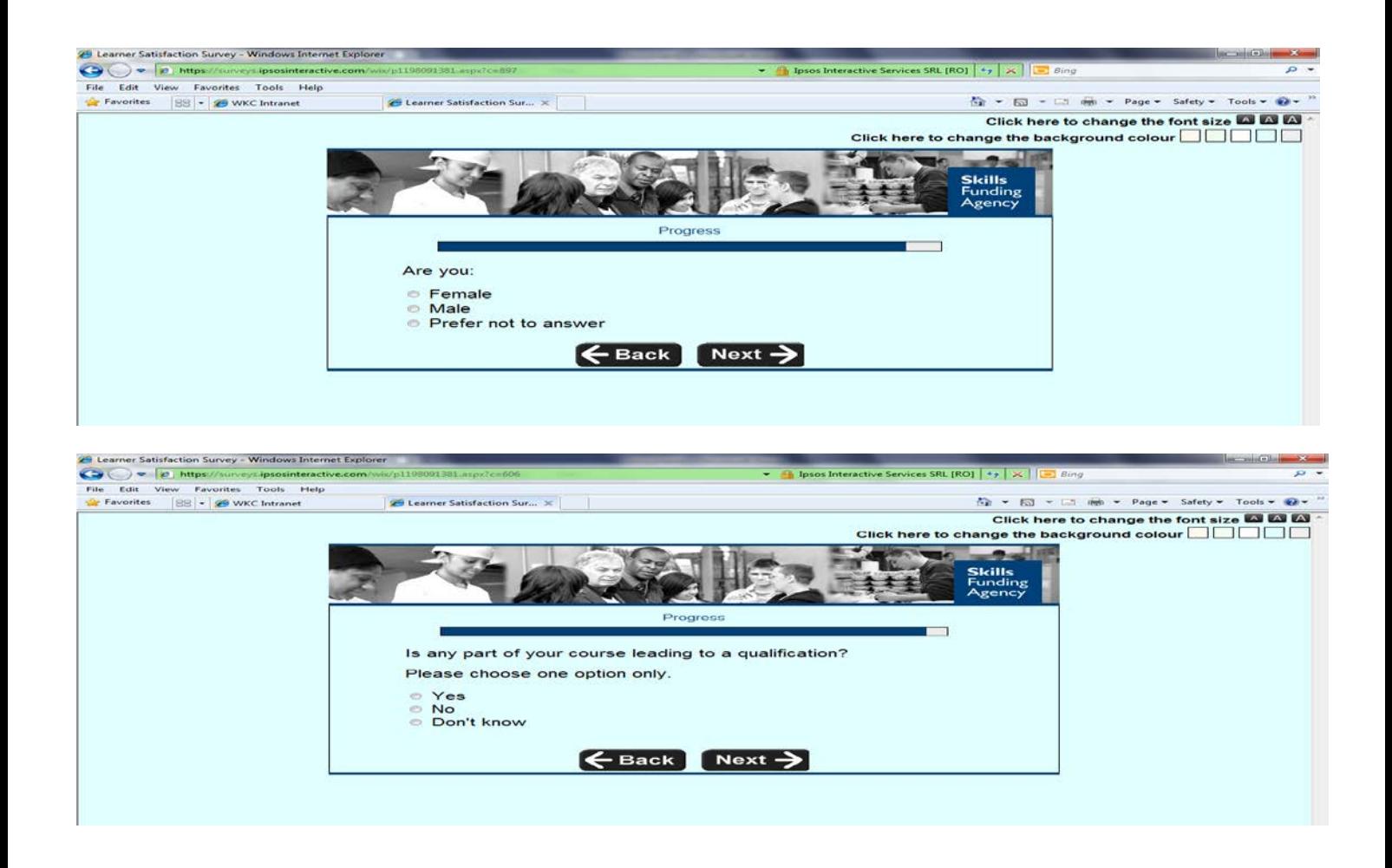

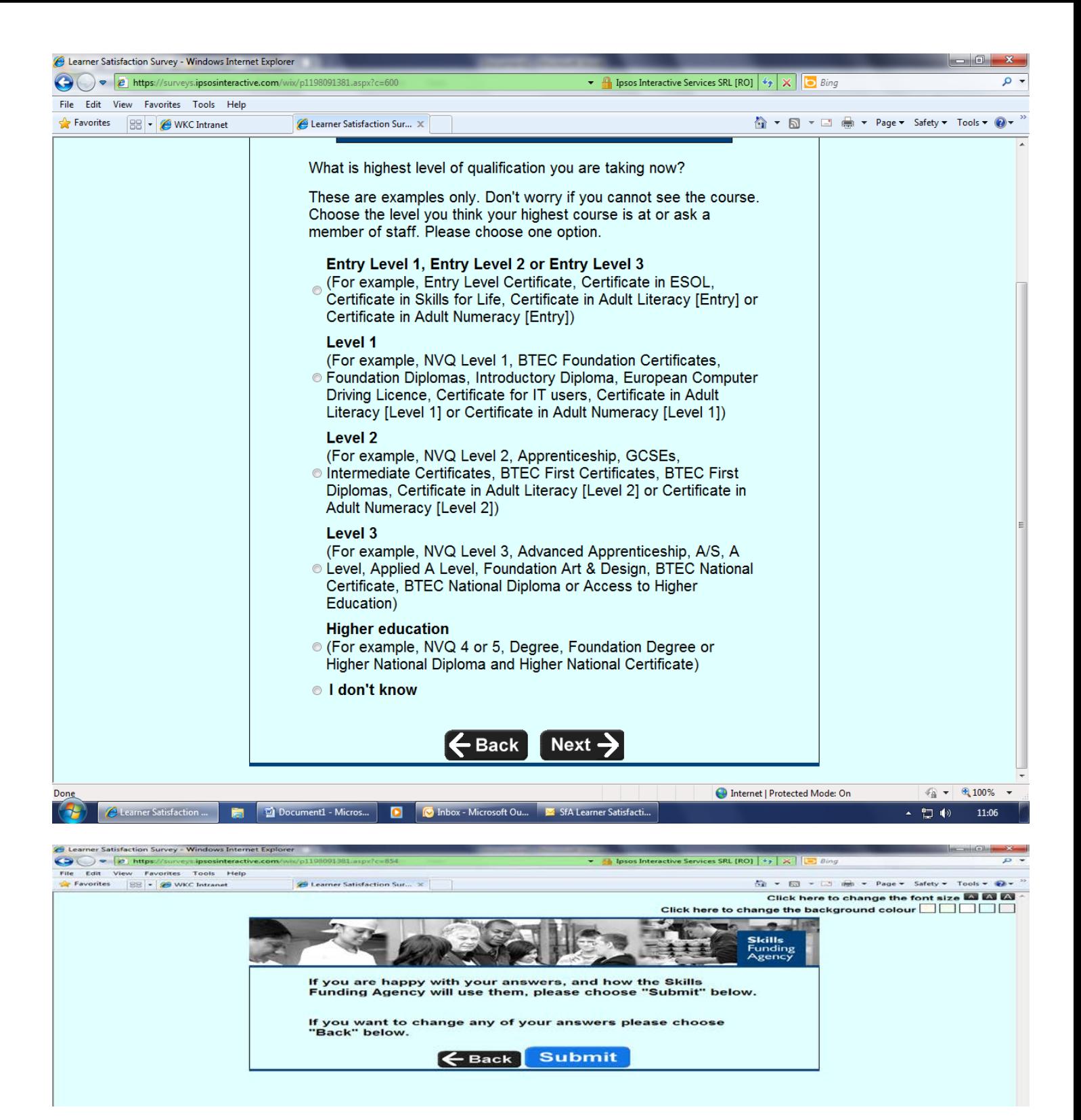

When you are satisfied with your answers click **Submit**